## **Инструкция действий студентов при дистанционном обучении**

1. Открыть браузер.

2. Перейти по цифровой ссылке<https://vk.com/public192845723>

(ссылка набирается в адресной строке).

Так же можно перейти по ссылке со страницы Дистанционное обучение сайта техникума.

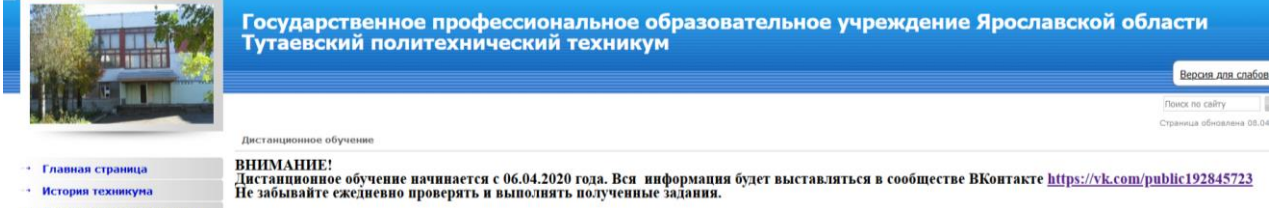

3. Расписание дистанционного обучения выложено на сайте техникума во вкладке Для обучающихся на странице Расписание занятий

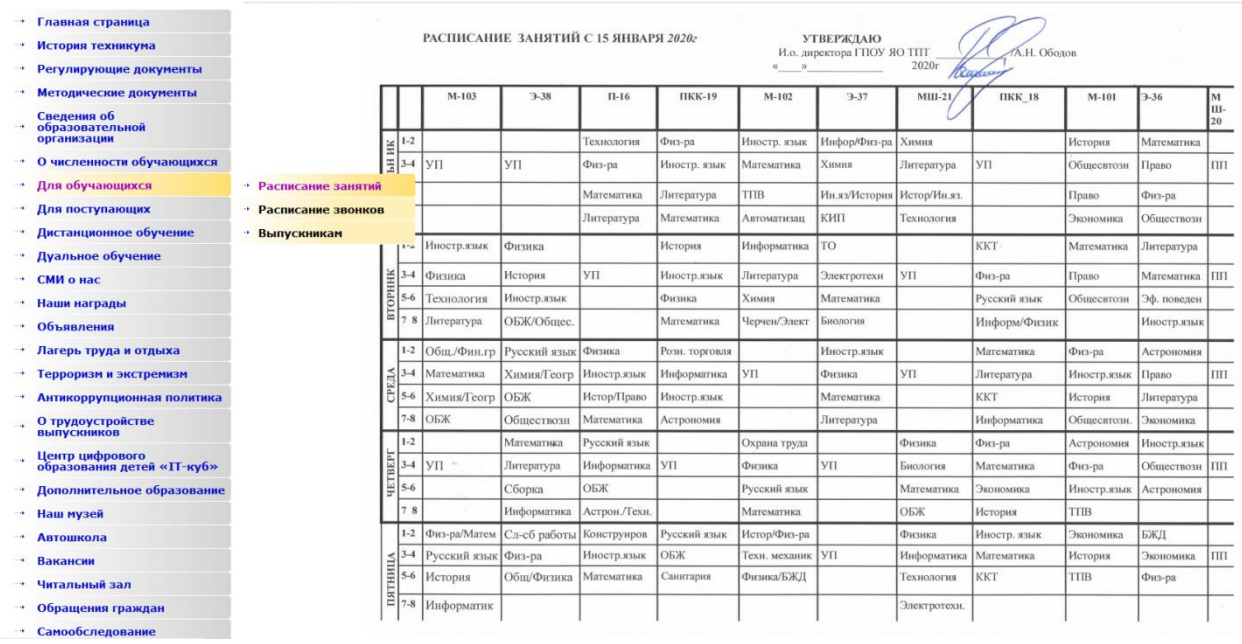

Изменения расписания ежедневно выкладываются на стене сообщества ВКонтакте <https://vk.com/public192845723>

4. Задания, которые необходимо выполнить, ежедневно поступают в обсуждения группы согласно расписанию, а выполненные работы необходимо присылать на почту преподавателя в установленные сроки.

## Почта сотрудников

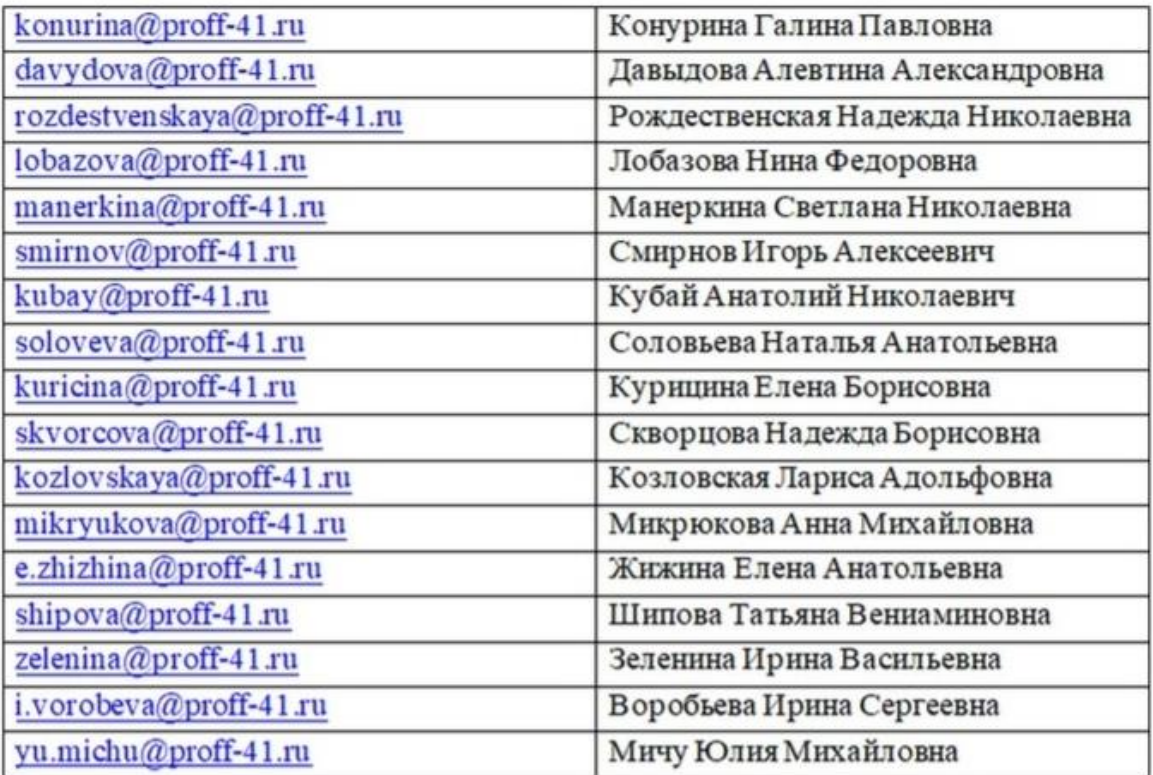